Cómo colaborar con GenBank para enlazar la información de las secuencias con las bases de datos en línea de las colecciones

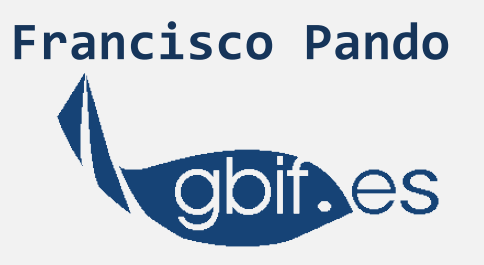

Taller GBIF.ES: Bases de datos de colecciones y GenBank

Aula de informática Real Jardín Botánico Madrid, 25 de marzo de 2014

# Sumario

- De que estamos hablando
- Ideas y requisitos preliminares
- Enlazar desde la colección a GenBank
- Enlazar desde GenBank a la colección
	- Que son los "Linkouts"
	- Procedimiento
	- La parte técnica
	- La reparación de los ficheros

### De que estamos hablando

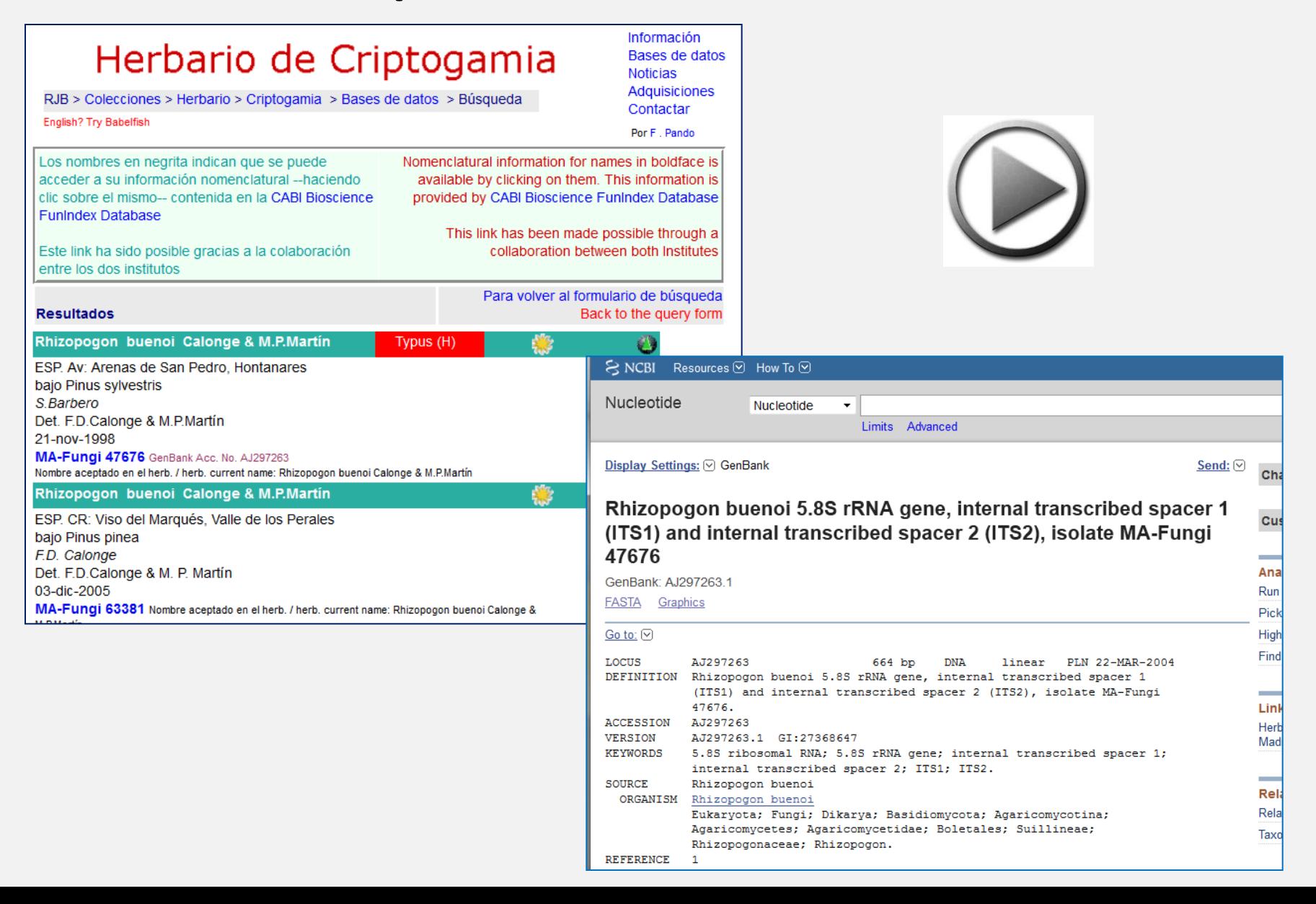

# Ideas y requisitos preliminares

- La colección tiene que estar en línea
- Cada registro de la base de datos en línea correspondiente a cada ejemplar de la colección-- debe tener su URL: explícita y estable
- Las URLs deben poder construirse a partir del número de los ejemplares

### Enlazar desde la colección a GenBank

Se necesita:

- El "Accession number" de Genbank para cada secuencia a enlazar
- La parte constante de la URL de la base de datos del GenBank de las secuencias en cuestión

Conviene:

- Un texto de contexto (para etiquetas, para web)
- Registrar quien ha proporcionado la información

### Enlazar desde la colección a GenBank: Ejemplo

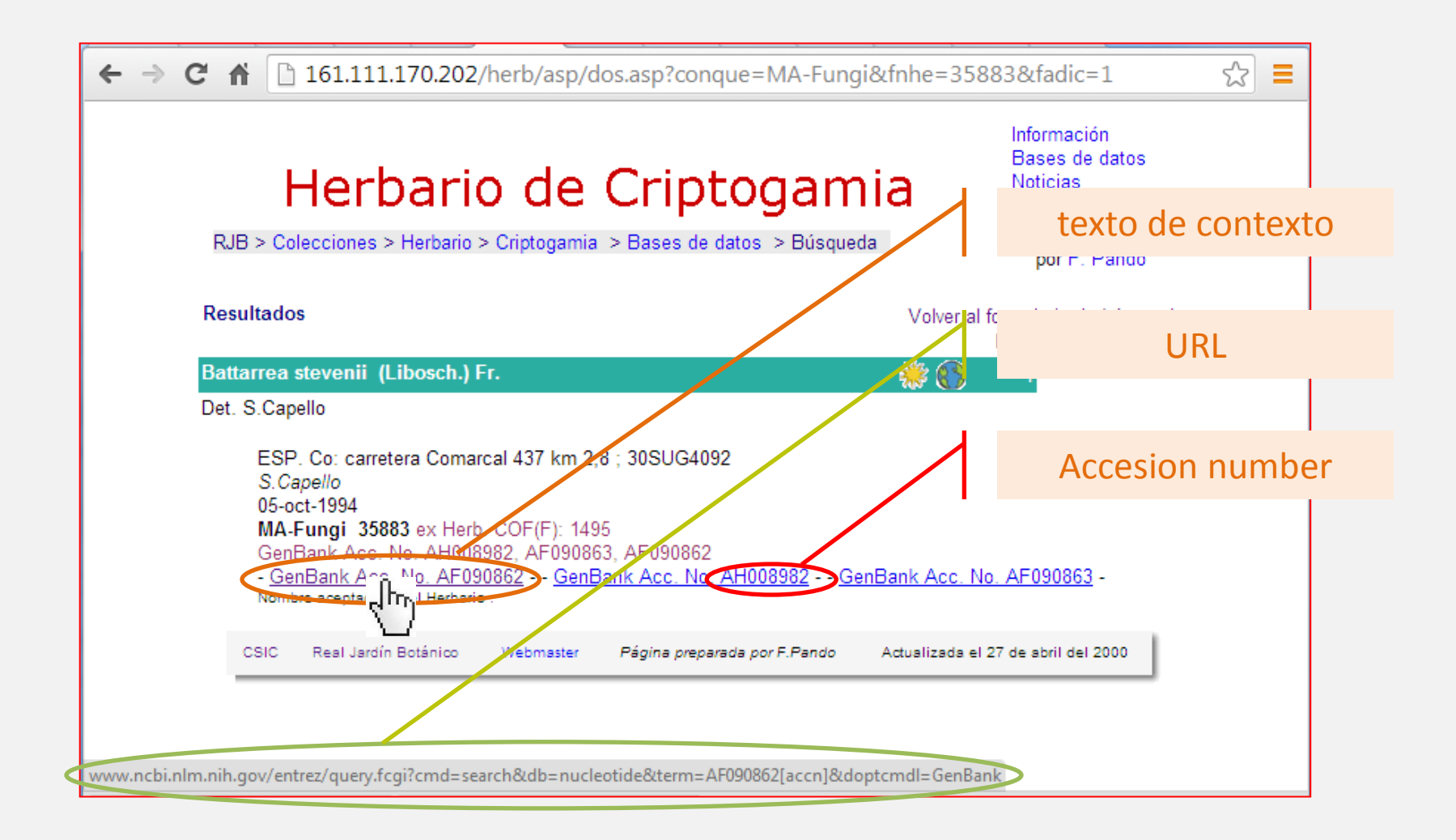

### Enlazar desde la colección a GenBank: Ejemplo

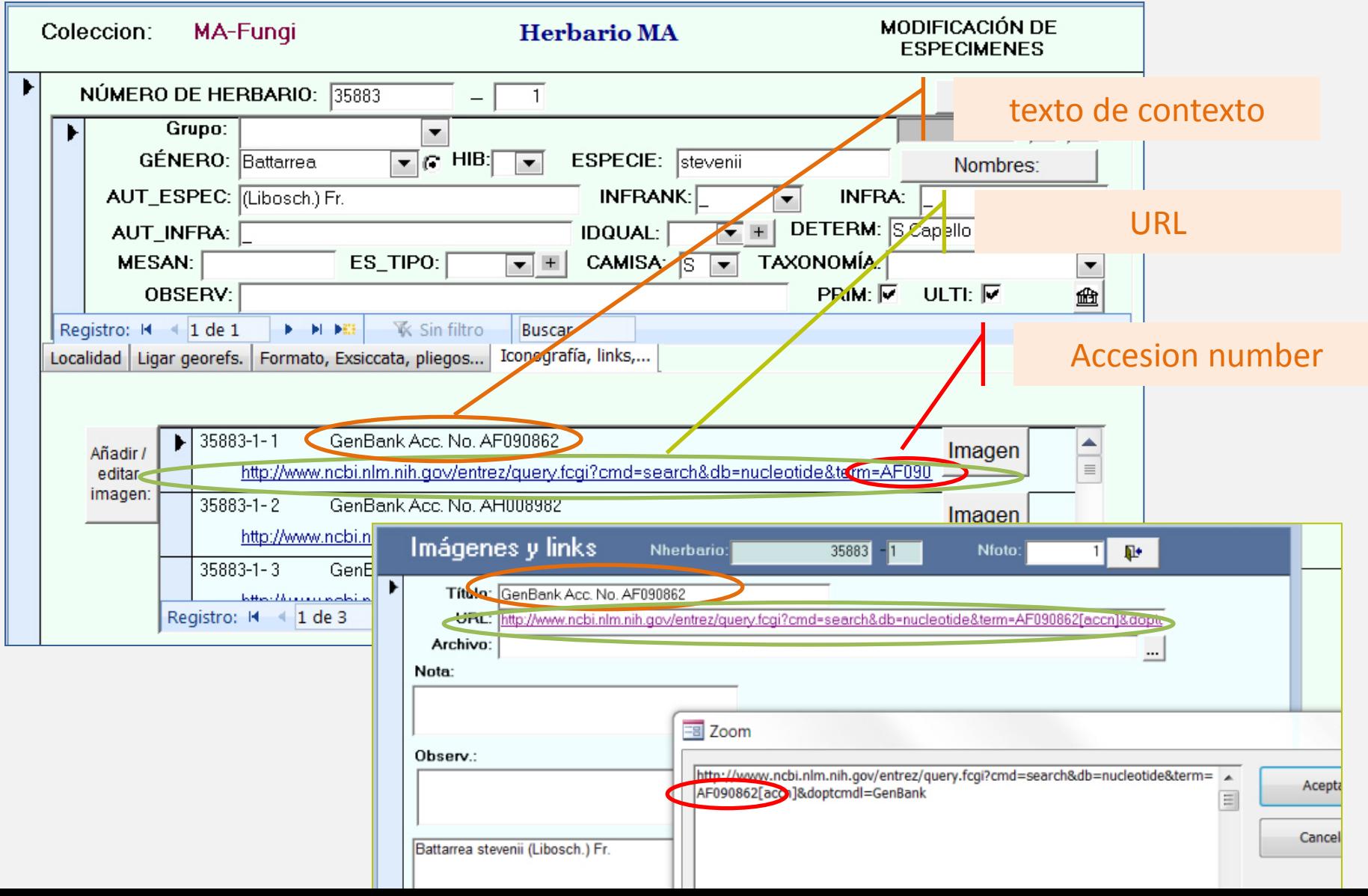

### Enlazar desde GenBank a la colección

Linkouts

- Enlaces externos
- Mantenidos por los provedores externos
- Publicaciones, colecciones, CBOL

## Linkouts: Procedimiento

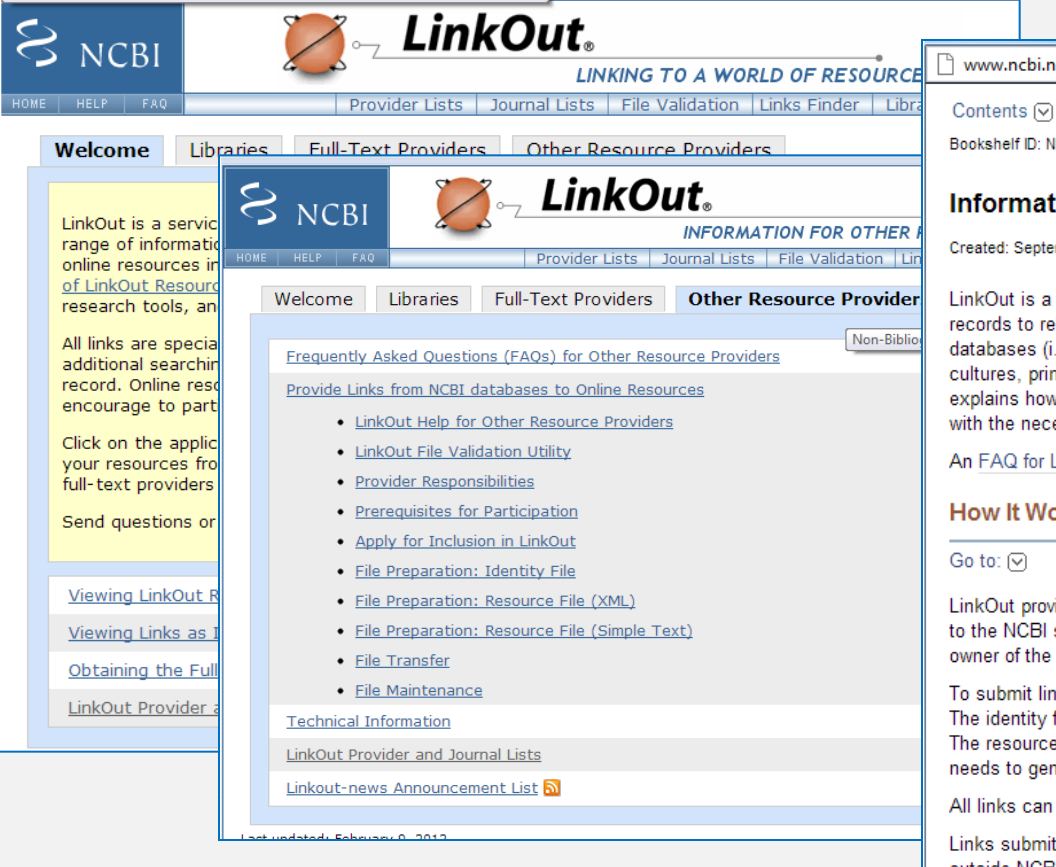

[http://www.ncbi.nlm.nih.gov/projects/linkout/>](http://www.ncbi.nlm.nih.gov/projects/linkout/)

<http://www.ncbi.nlm.nih.gov/books/NBK3802/>

www.ncbi.nlm.nih.gov/books/NBK3802/

**Print View** 

 $\leq$  Prev

 $Next$ 

Bookshelf ID: NBK3802

#### **Information for Other Resource Providers**

Created: September 14, 2005; Last Update: April 19, 2012.

LinkOut is a feature of NCBI databases where third parties provide information to link specific NCBI database records to relevant web-accessible online resources, such as full-text publications, molecular biology databases (i.e., organism-specific, taxonomy, structure, etc.), catalogs of research materials (clones, cell cultures, primers, etc.), funding sources, medical resources, research groups, and others. This document explains how providers of resources other than online full text can participate in LinkOut by supplying NCBI with the necessary information for creating links from NCBI database records to the providers' resources.

An EAO for LinkOut Providers is also available

#### **How It Works**

#### Go to:  $\lvert \nabla \rvert$

LinkOut provides links from PubMed records and other NCBI database records to online resources external to the NCBI systems. All linking information is submitted by LinkOut providers - the owner or agent for the owner of the online resource. LinkOut providers are responsible for maintaining their links.

To submit links to your resource, you will need to upload two XML files, an identity file and a resource file. The identity file contains the information about your organization needed to list your resource(s) in LinkOut. The resource file describes the database records you will link from and contains the information that LinkOut needs to generate the links.

All links can be viewed in the LinkOut Display. In PubMed, links can also be viewed as icons.

Links submitted to LinkOut are available through the NCBI Programming Utility ELink. Thus, systems outside NCBI may retrieve links through this utility and display them at their sites.

#### **Prerequisites for Participation**

#### Go to:  $\lvert \nabla \rvert$

Resources submitted for inclusion in LinkOut will be evaluated individually to determine whether they meet certain inclusion criteria.

Resources eligible for linking from NCBI databases must be directly relevant to the specific subjects of the NCBI database records and useful to users' study and research. Resources from professional societies, government agencies, educational institutions, or individuals and organizations that have received grants from major funding organizations are preferred.

# Linkouts: la parte técnica

- 1. Contactar LinkOut Team/NCBI/NLM [linkout@ncbi.nlm.nih.gov](mailto:linkout@ncbi.nlm.nih.gov)
- 2. Evaluados y aprobados. recibimos credenciales para subir ficheros por FTP al repositorio de NCBI para "linkouts", y nuestro "providerId"
- 3. Preparar los ficheros
- 4. Dar aviso [linkout@ncbi.nlm.nih.gov](mailto:linkout@ncbi.nlm.nih.gov) de que se han actualizado ficheros
- 5. Vemos que todo funciona

## Linkouts: La preparación de los ficheros

• Se trata de preparar tres ficheros:

– Datos del proveedor (nosotros)

ficheros de recursos ("resources")

- Linkouts para la BBDD de Nucleótidos
- Linkouts para la BBDD de Taxonomía

# Fichero de datos del proveedor (nosotros)

### [http://www.ncbi.nlm.nih.gov/books/NBK3802/#nonbib.File\\_Pre](http://www.ncbi.nlm.nih.gov/books/NBK3802/) paration Identity File

- This file must be named **providerinfo.xml**;
- the file name is case sensitive
- This file should be composed in a text editor

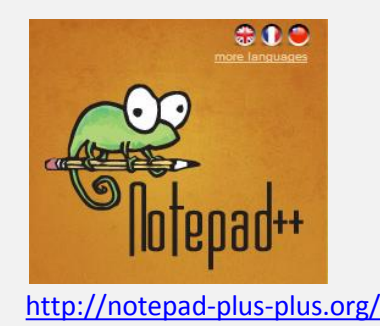

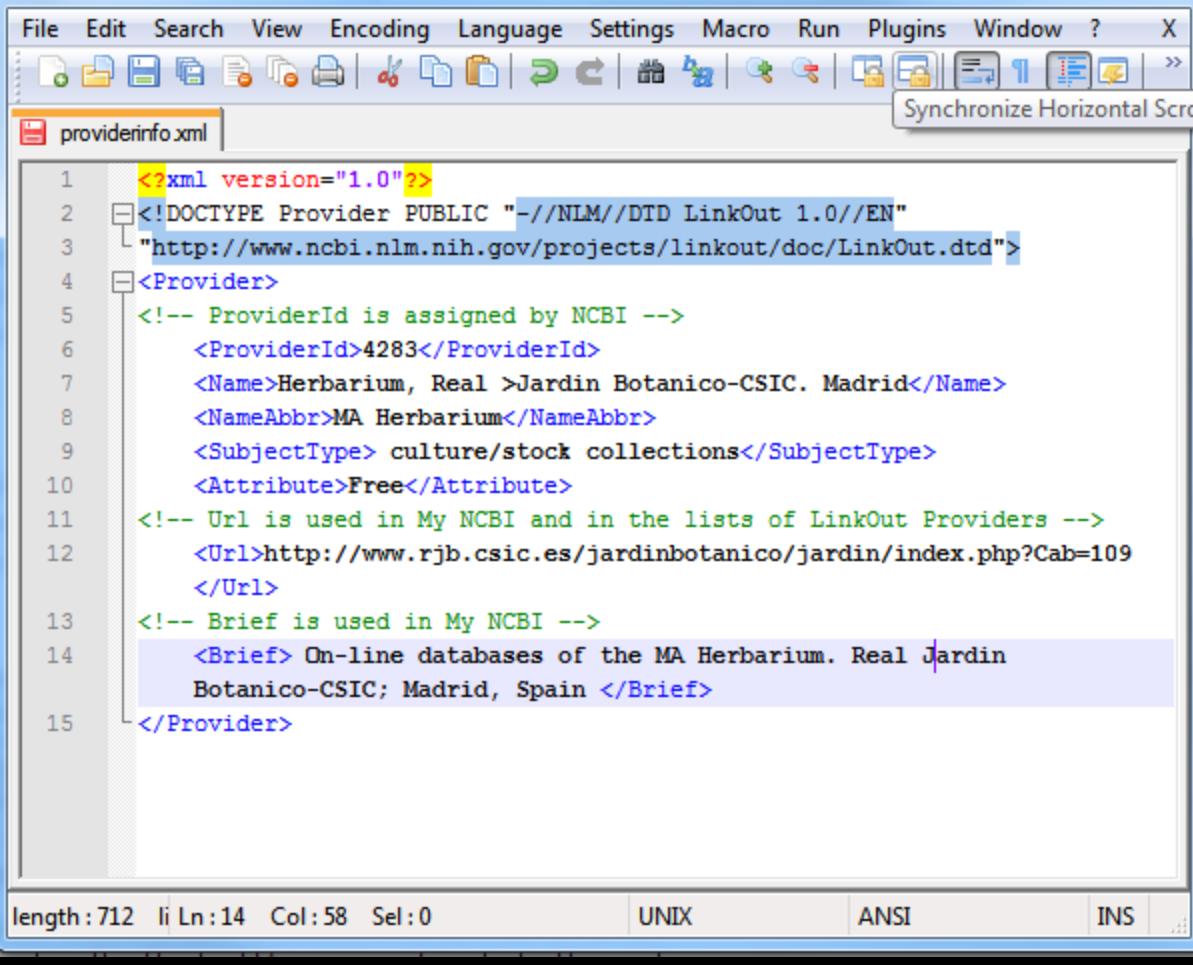

## Linkouts para la BBDD de Nucleótidos

- Puede ser xml, o texto
	- si es xml, debe ser conforme al [LinkOut](http://www.ncbi.nlm.nih.gov/books/n/helplinkout/files/) [DTD](http://www.ncbi.nlm.nih.gov/books/n/helplinkout/files/)
	- si es texto (la modalidad que vamos a ver aquí):
		- extensión **.ft**
		- nombre del fichero sin espacios ni caracteres especiales
		- compuesto con un editor de texto tipo bloc de notas o Notepad++
		- Con una estructura simple pero rígida

### Linkouts para la BBDD de Nucleótidos

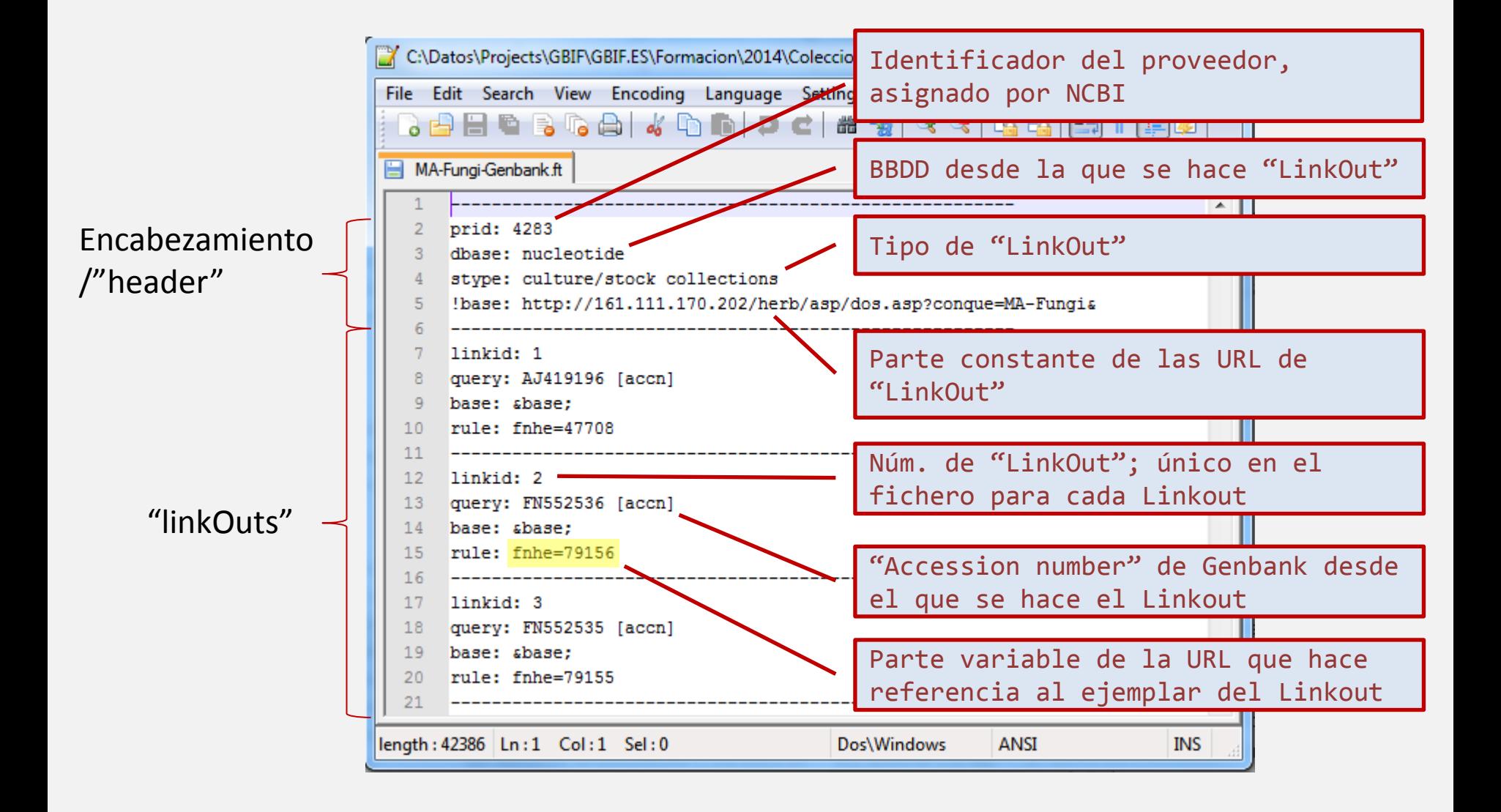

### Linkouts para la BBDD de Taxonomía

Ídem que con la de nucleótidos (texto, ".ft",…)

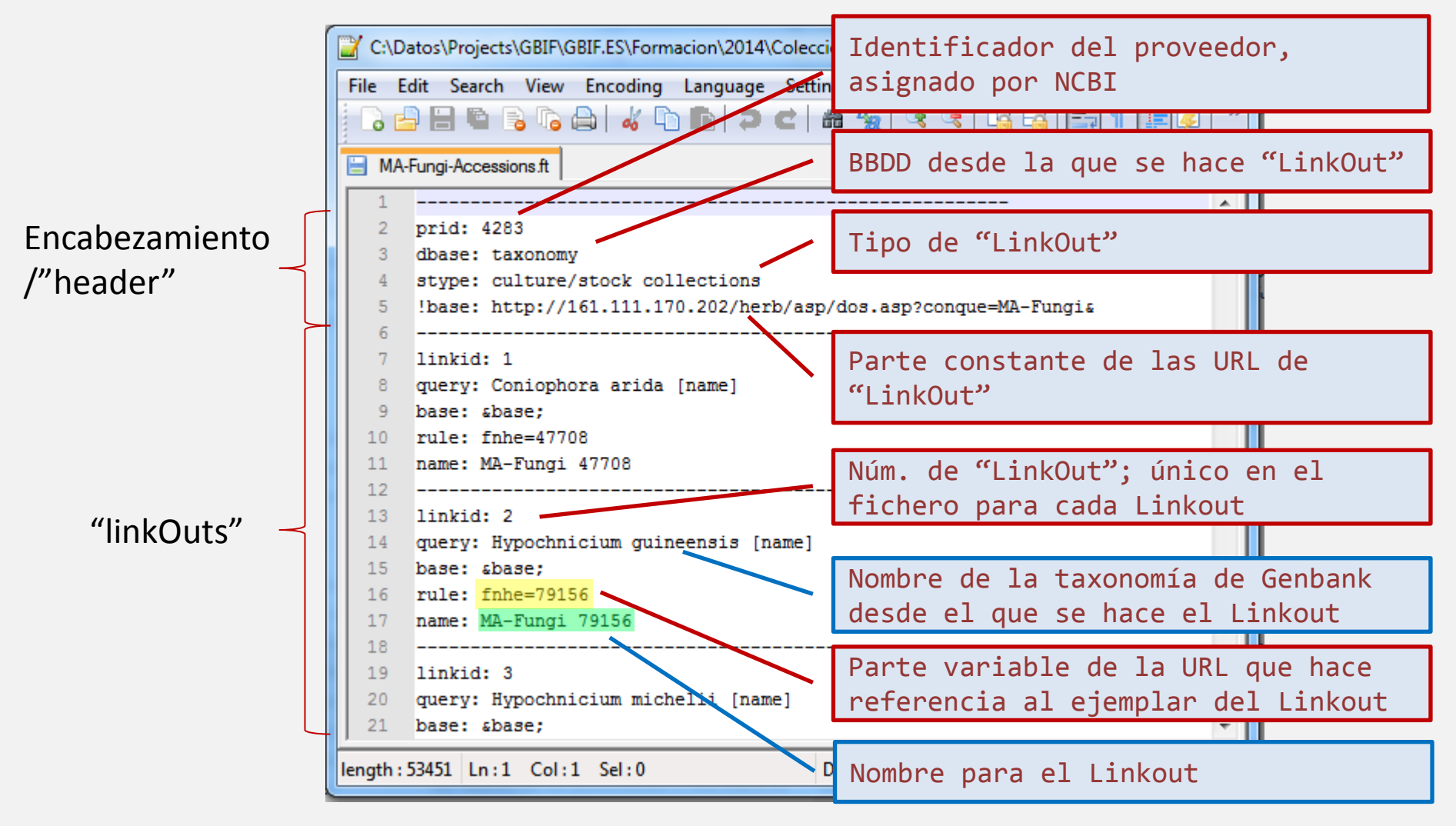

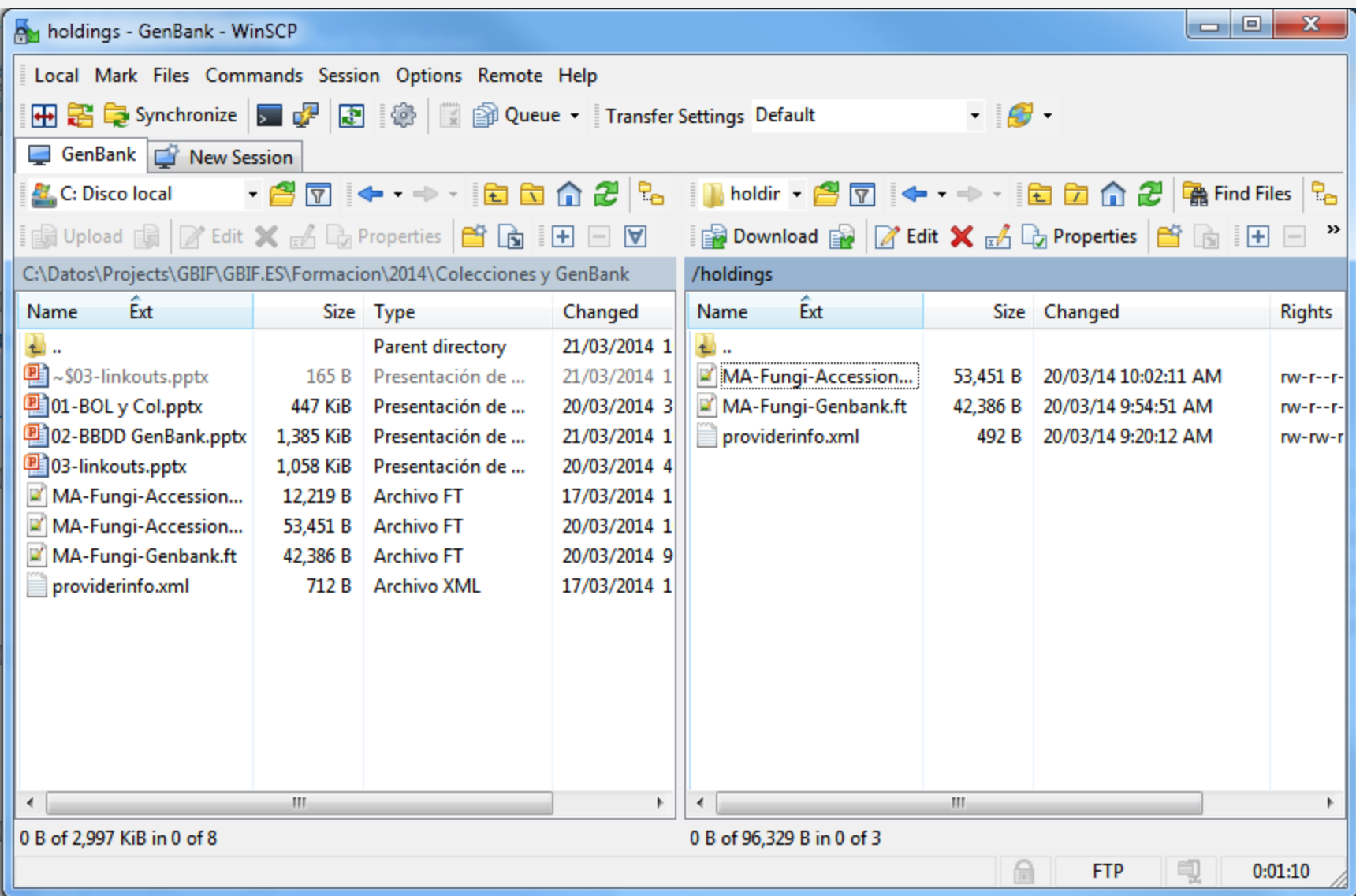

Francisco Pando

Unidad de coordinación, GBIF España Real Jardín Botánico - CSIC Claudio Moyano 1, 28014 Madrid, Spain [pando@gbif.es](mailto:pando@gbif.es) [www.gbif.es](http://www.gbif.es/)

Э CС  $\overline{BY}$  $\overline{\text{SA}}$ 

<http://creativecommons.org/licenses/by-sa/3.0/es/>

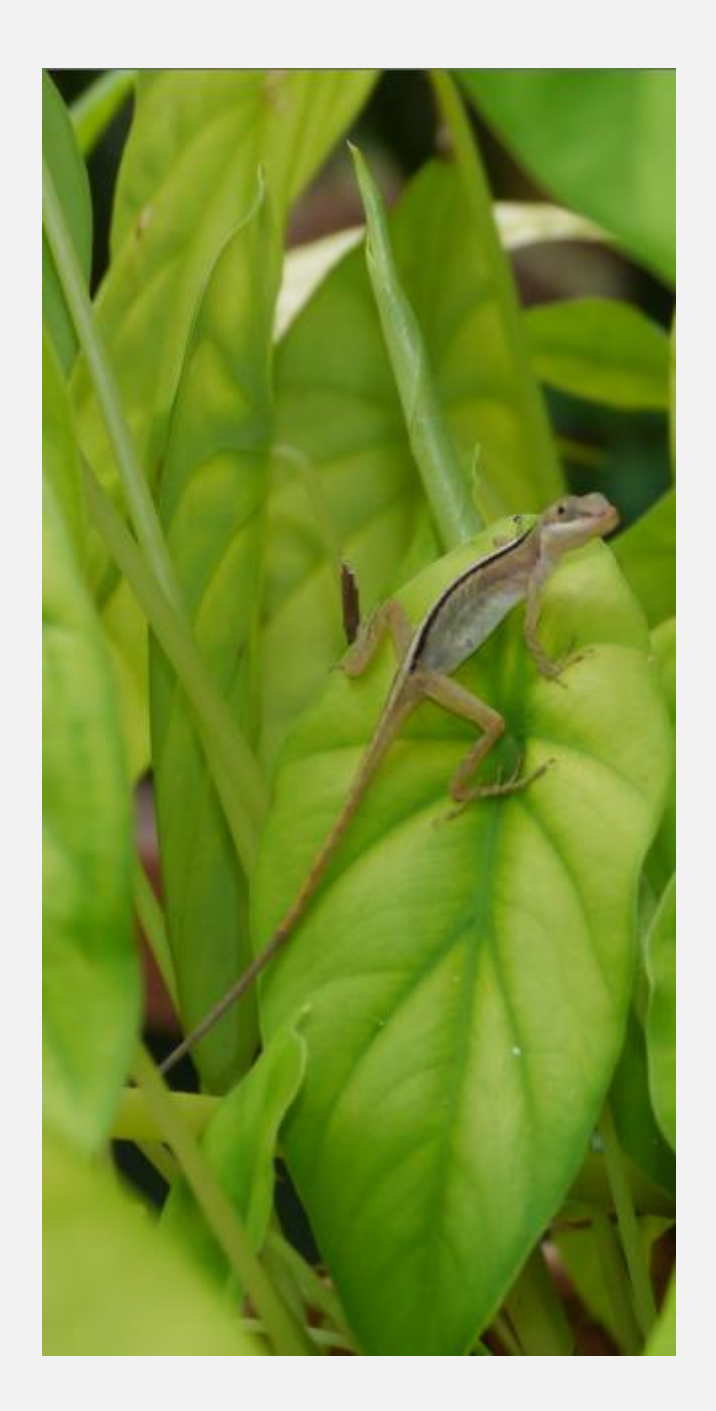